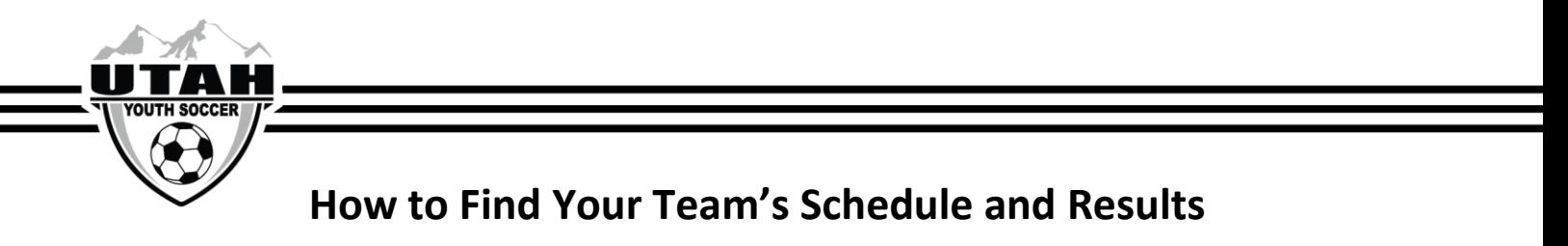

## **On the UYSA website go under the "Leagues" tab and then select "State Competition Leagues"**

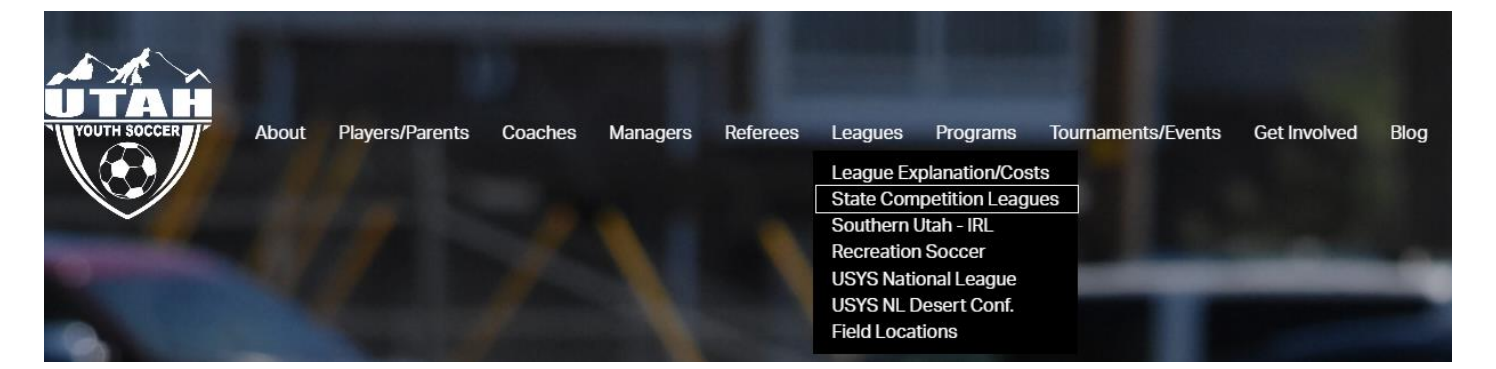

### **Select the Boys or Girls schedule**

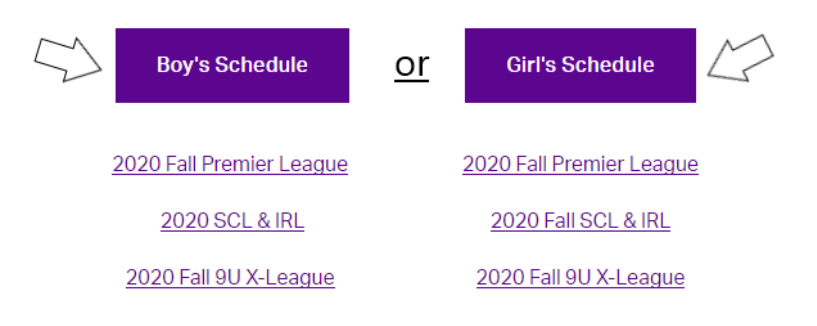

#### **Select the current seasonal year**

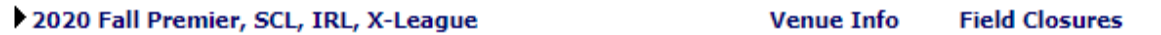

### **Find your age group and division and click "Schedule and Results"**

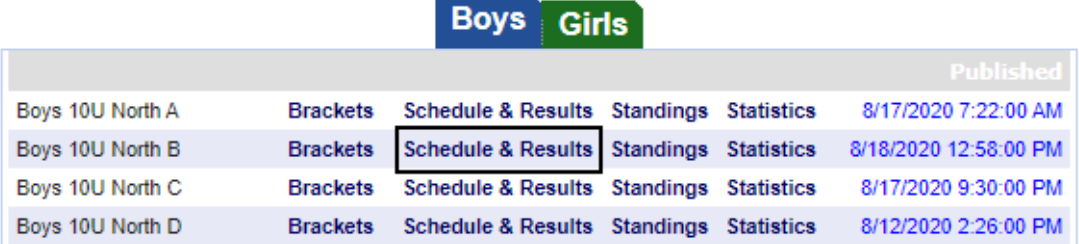

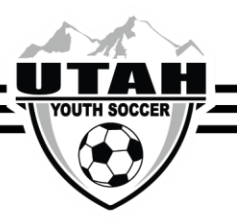

# **How to Find Past Results**

# **On the UYSA website go under the "Leagues" tab and then select "State Competition Leagues"**

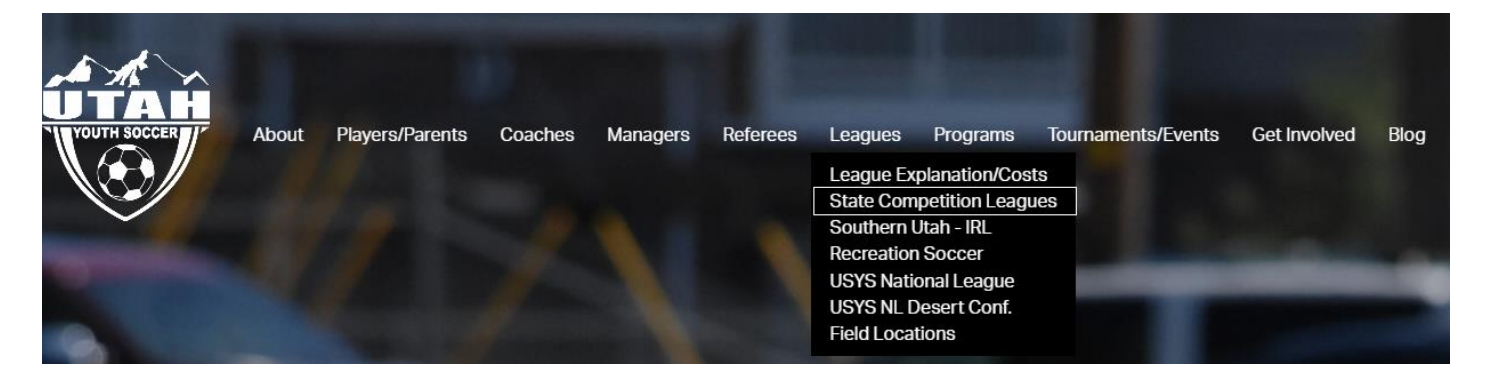

### **Select the Boys or Girls schedule**

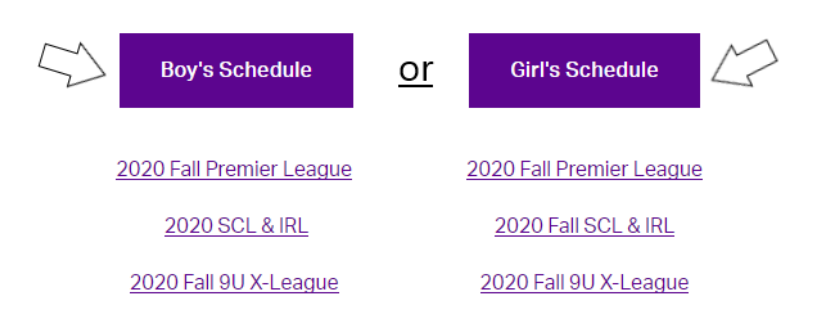

# **Select the "Past" tab to find all past season results**

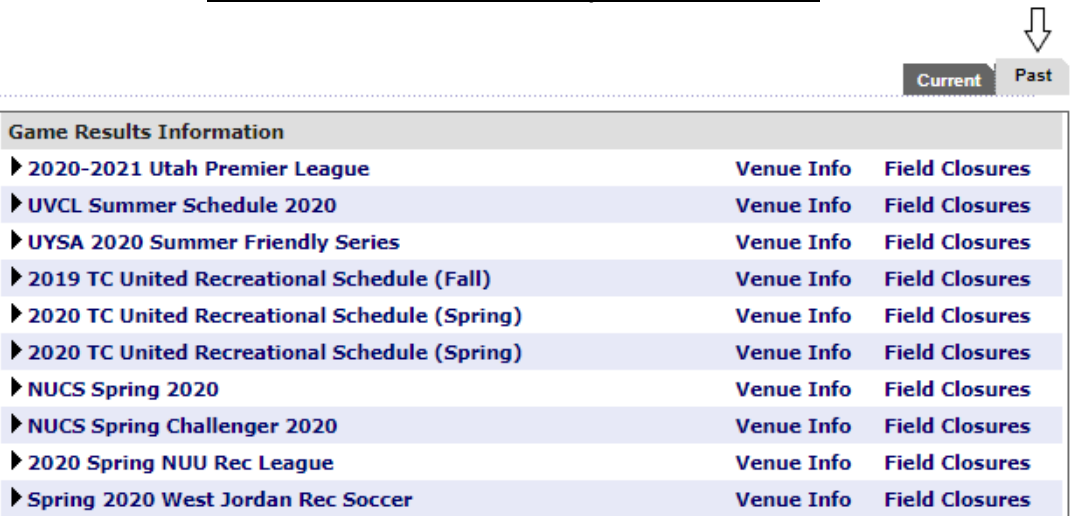